# **Confirmação da Geração de Pedido de Compra (CCESU061)**

Esta documentação é válida para todas as versões do Consistem ERP.

## **Pré-Requisitos**

Não há.

#### **Acesso**

Módulo: Entradas - Compras - E-Procurement

Grupo: Solicitação

## **Visão Geral**

O objetivo deste programa é listar os possíveis pedidos que serão gerados para atender as solicitações que foram marcadas no programa [Análise de](https://centraldeajuda.consistem.com.br/pages/viewpage.action?pageId=317237706)  [Aquisição de Solicitações \(CCESU060\).](https://centraldeajuda.consistem.com.br/pages/viewpage.action?pageId=317237706)

#### Importante

Um pedido irá agrupar as solicitações que tenham as seguintes informações da opção de compra em comum: fornecedor, condição de pagamento, opção de frete, valor de frete e transportadora.

O comprador poderá optar pelas seguintes ações nessa rotina:

- Manutenção: para alterar dados do pedido no programa [Manutenção e Geração do Pedido de Compra \(CCESU062\).](https://centraldeajuda.consistem.com.br/pages/viewpage.action?pageId=289701912) A manutenção será feita somente na linha que estiver selecionada;

- Remover: para excluir o pedido selecionado no grid;

- Confirmar: confirmar os registros que estiverem marcados para a geração dos pedidos de compra.

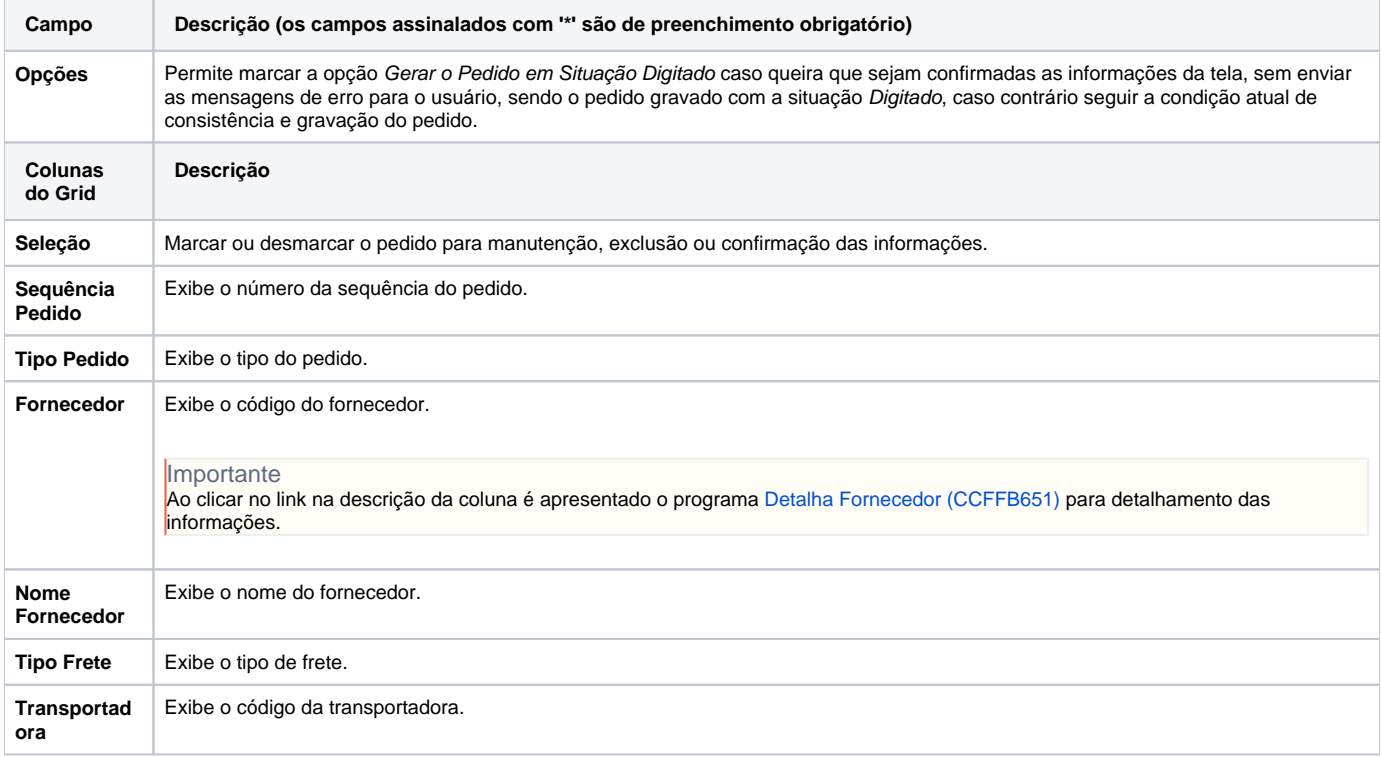

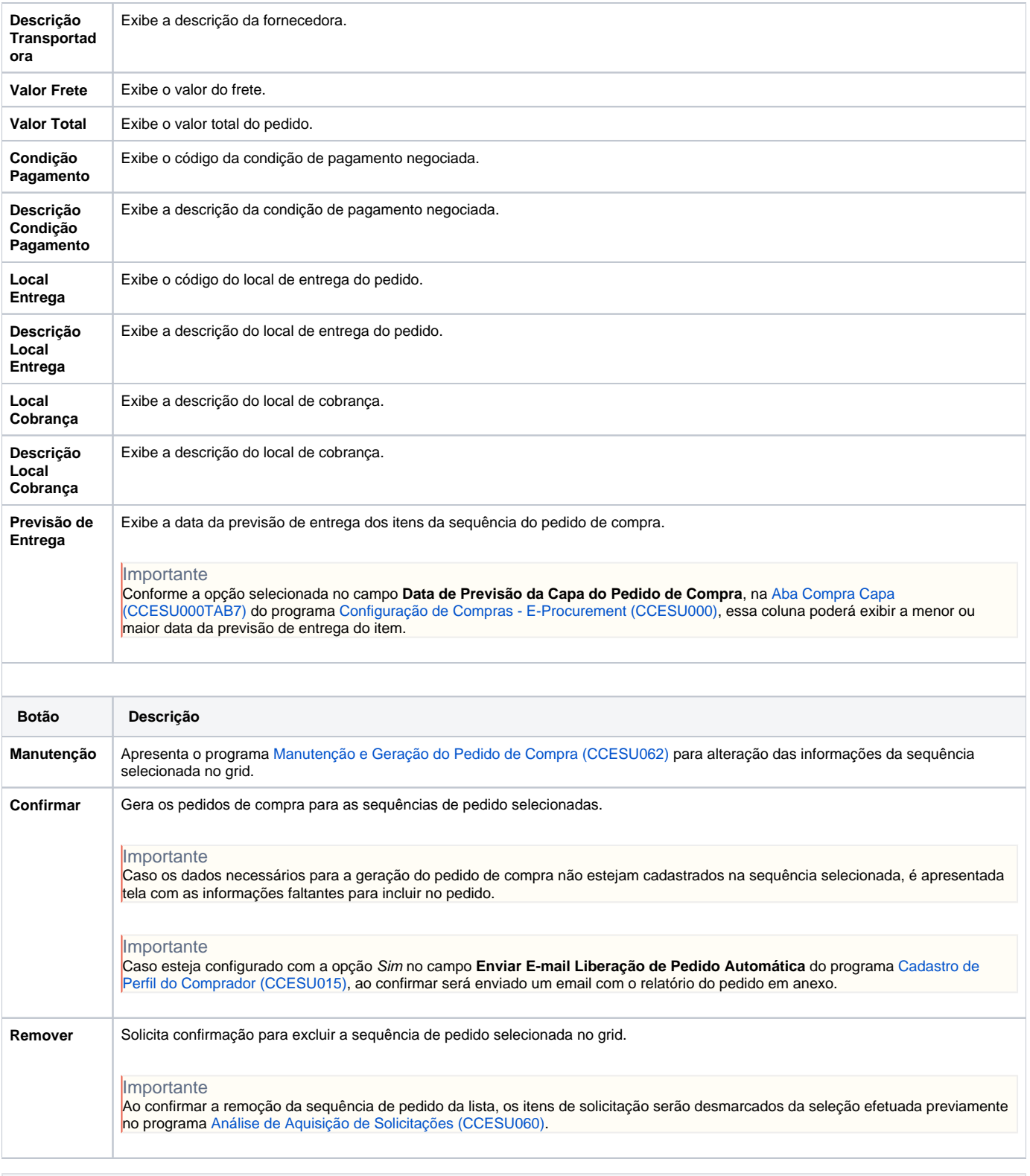

### **Processos Relacionados**

[Informar manualmente dados para geração de pedido de compra](https://centraldeajuda.consistem.com.br/pages/viewpage.action?pageId=2049522)

[Comprar itens solicitados com opção de compra](https://centraldeajuda.consistem.com.br/pages/viewpage.action?pageId=2049524)

[Comprar itens de cotação aprovada](https://centraldeajuda.consistem.com.br/pages/viewpage.action?pageId=2049534)

Atenção

As descrições das principais funcionalidades do sistema estão disponíveis na documentação do [Consistem ERP Componentes.](http://centraldeajuda.consistem.com.br/pages/viewpage.action?pageId=56295436) A utilização incorreta deste programa pode ocasionar problemas no funcionamento do sistema e nas integrações entre módulos.

Exportar PDF

Esse conteúdo foi útil?

Sim Não